### $2010$

情報リテラシ演習 **(**学科合同クラス

**(**担当

**:** 角皆

**)**

**)**

目的とするものではない**!!**

— and  $1-$ 

「情報」=「情報」=「情報」=「情報」 「情報 **(**データ**)**」を

「情報リテラシ」とは、

—情報リテラシ演習 2—

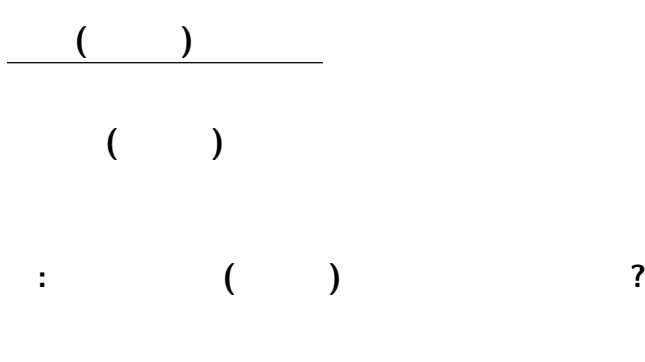

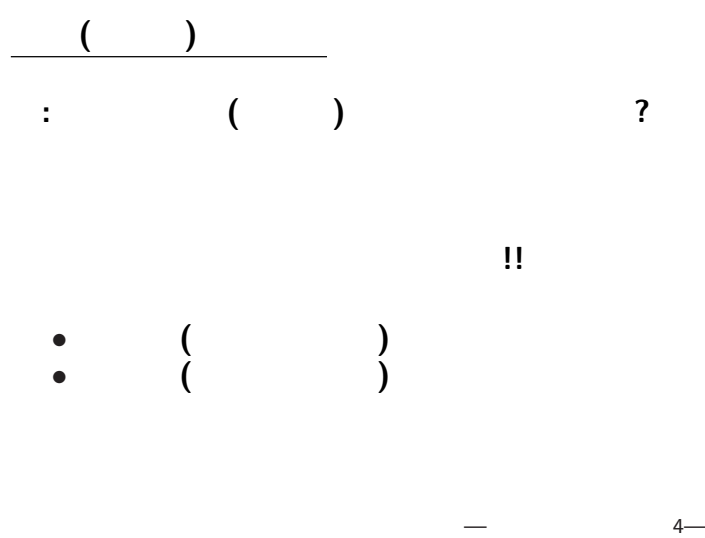

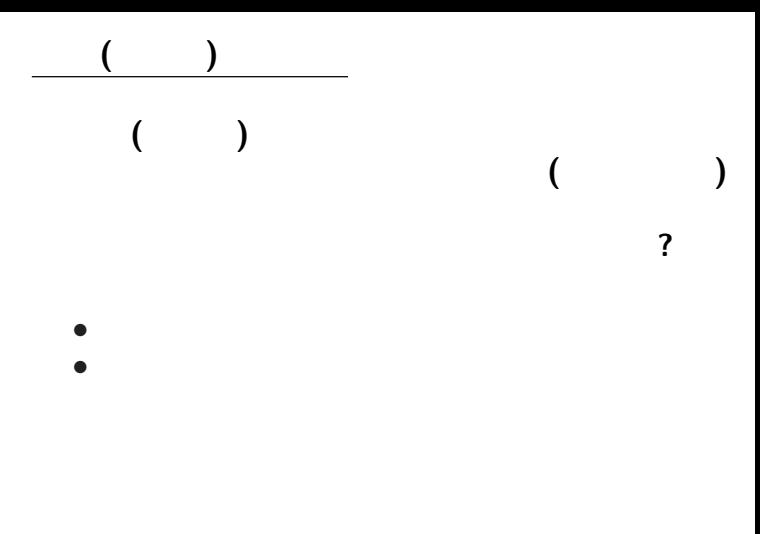

 $-$  5—

# 情報 **(**データ **)** と電子化

# •<br>• <sub>Control</sub> <sub>N</sub><sub>t</sub>

*<sup>−</sup>*<sup>→</sup> 「電子化のための電子化」

• **•**  $\mathbf{r} = \mathbf{r} \cdot \mathbf{r}$ 

*<sup>−</sup>*<sup>→</sup> どのような方法を取るべきか

—情報リテラシ演習 6—

**?**

**(**或る格言のもじり **)** —  $7-$ 

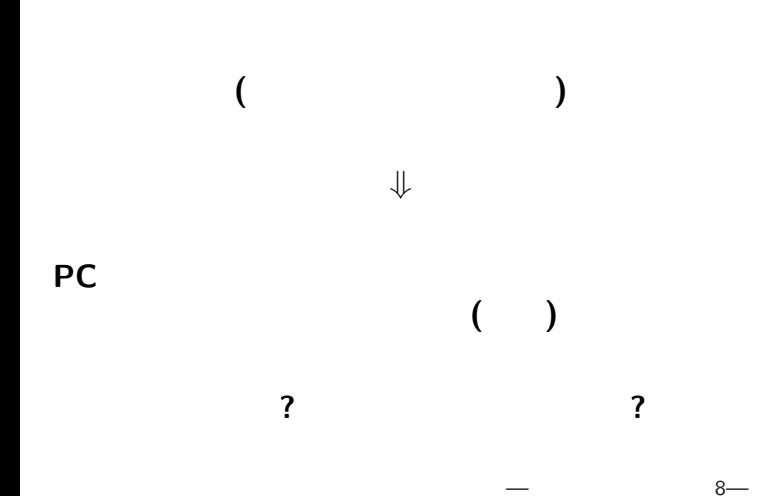

電子情報の扱い方のコツ 面倒くさがろう**!!** *•* 「こんなことは機械にやらせれば」 •<br>• The contract of the contract of the contract of the contract of the contract of the contract of the contract of • <sub>•</sub>

• <sub>•</sub>

*<sup>−</sup>*<sup>→</sup> 大抵 **(**考えれば/調べれば **)** 出来る

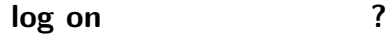

**log off** 2

**?** *<sup>−</sup>*<sup>→</sup> メディアセンターのウェブサイトのトップから **[**メールアドレス設定**] (**使えるようになるのは明日から **)**

—  $11-$ 

#### *· · ·* **"Active! Mail"**

こういうときこそ電子化**!!**

さて、先程のアンケートは書けましたか **?**

## **·** · · **·** *(plain text)*

データを電子化する際の注意点

•<br>• <sub>1</sub>

*•* 再利用の方法からデータの形式を考える

• ( )

# (plain text)

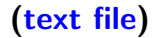

**(**文字データの最も基本的な形式**)**

**(**通常 .txt などの拡張子を付ける**)**

プレインテキスト**:** 単純に文字を並べたもの

プレインテキスト・テキストファイル

—  $15$ —

プレインテキスト・テキストファイル • **(**どんな環境でも **)** 確実に読める *•* 容量が小さく、 *•* 引用・検索・自動定型処理が出来るなど *<sup>−</sup>*<sup>→</sup> 質の高いデータ —  $16-$ 

### $($ editor $)$  :

*<sup>−</sup>*<sup>→</sup> 目的によって使い分けよ

エディタとワープロソフト

### $(word$  processor) :

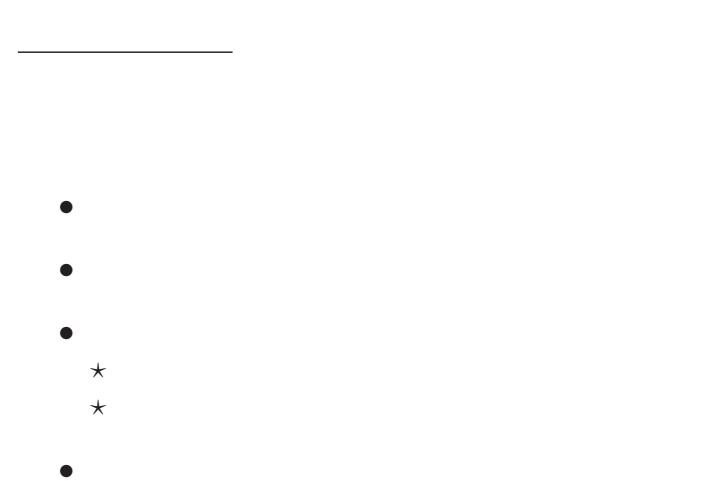

# **"EmEditor"**

#### **Windows**

実習に入る前に、ローカルルールの説明 **(**確認**)**

# **Network User's Folder (**O:**)**

log off

**(**次回 **log on** 時には残っていない**)**

—  $20-$ 

#### **Network User's Folder**  $(0:$  **)**  $log$  off

実習 **(**授業用フォルダ作成**)**

# **(**O: 直下にファイルを余り沢山置かない**) Network User's Folder (0:)**  $\rightarrow$  **[**addentity **c ]**  $\rightarrow$  **[**addentity **c ]**  $\rightarrow$  **[**addentity **c ]**  $\rightarrow$  **[**addentity **c ]**  $\rightarrow$  **[**addentity **c ]**  $\rightarrow$  **[**addentity **c ]**  $\rightarrow$  **[**addentity **c i**  $\rightarrow$  **[**addentity **c i**  $\rightarrow$  **[**adden *<sup>−</sup>*<sup>→</sup> 適当な名前を付ける **(**literacy など**)**

 $21-$ 

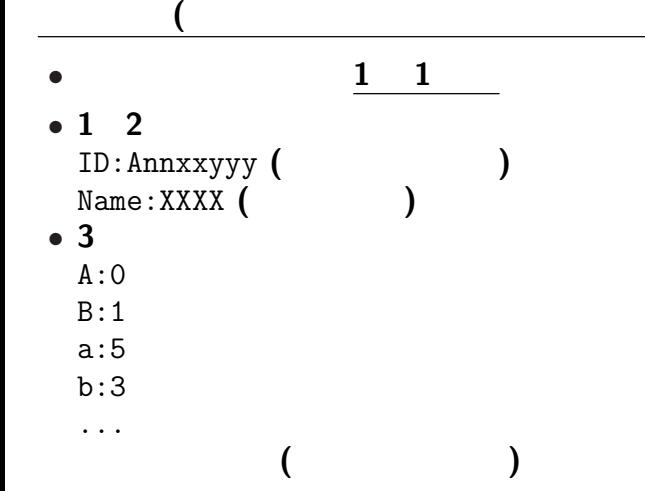

**)**

## *•* 起動**: [**スタート**]** *<sup>−</sup>*<sup>→</sup> **[**プログラム**]** *<sup>−</sup>*<sup>→</sup> **[Tools]** *<sup>−</sup>*<sup>→</sup> **[EmEditor]**

*•* 終了**: [Alt+Shift+x]**

*•* 開く**: [Ctrl+o]** または **[**ファイル**]** *<sup>−</sup>*<sup>→</sup> **[**開く**] (**複数のファイルを同時に開いて編集できる**)**

**(**最初に終了の方法を覚えよう**)**

 $\times$  **]** 

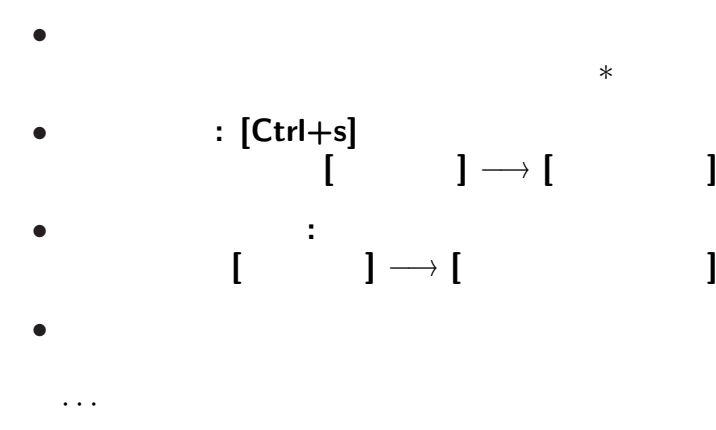

# *•* 保存して閉じる**: [Ctrl+e]**  $\mathbf{i} \rightarrow \mathbf{j}$ *•* すべて保存して閉じる**: [Ctrl+Shift+e]**  $\blacksquare$  **[**

**(**最初に終了の方法を覚えよう**)**

または **[**ウィンドウ右上の×**]**

 $25-$ 

*•* 終了**: [Alt+Shift+x]**

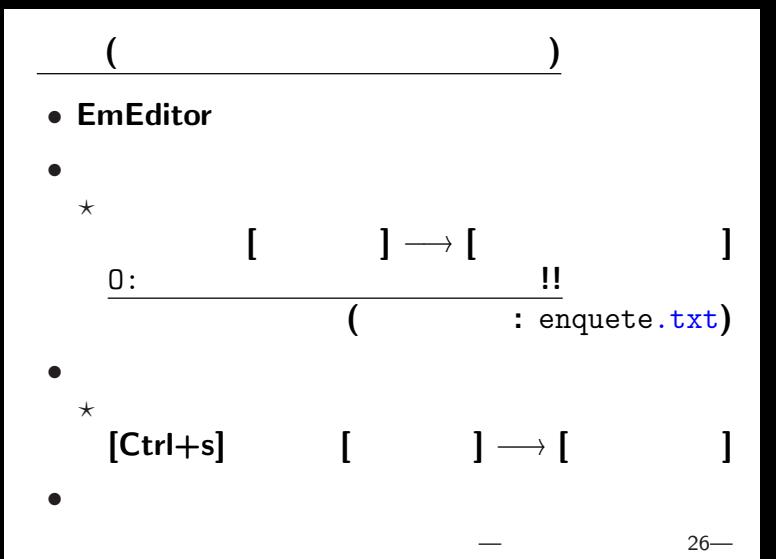

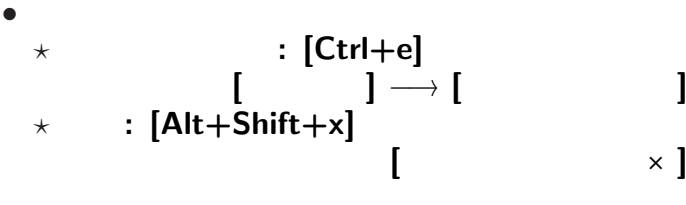

# • **•**  $0:$

実習 **(**保存と終了**)**

# $*$  **Network User's Folder (0:)** *<sup>−</sup>*<sup>→</sup> 授業用フォルダを開く

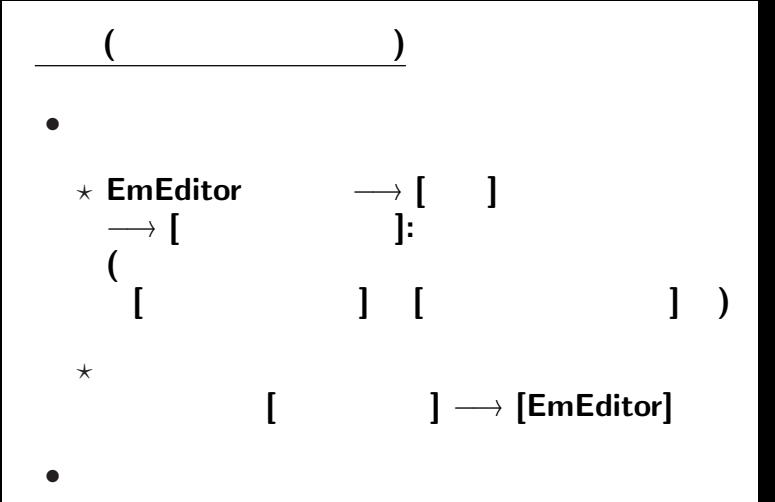

—情報リテラシ演習 28—

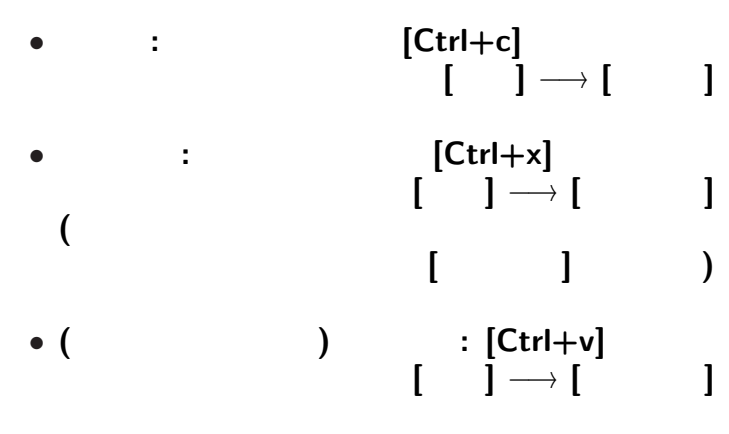

 $29-$ 

### *•* 元に戻す **(Undo): [Ctrl+z]** [Alt+Backspace]

### • **Undo** (Redo):  $[Ctrl + y]$

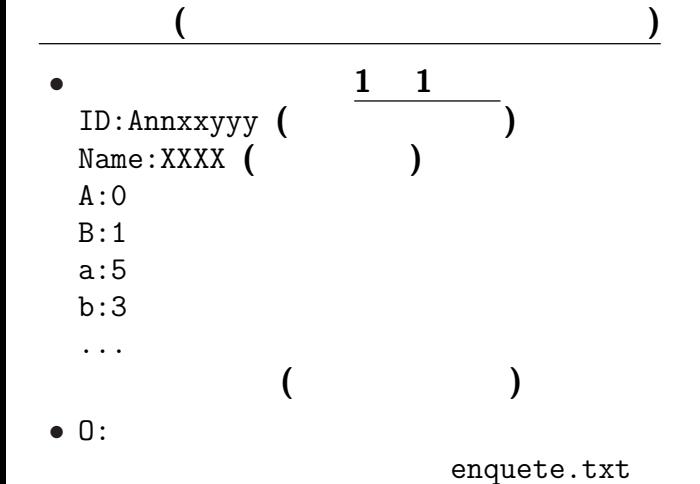

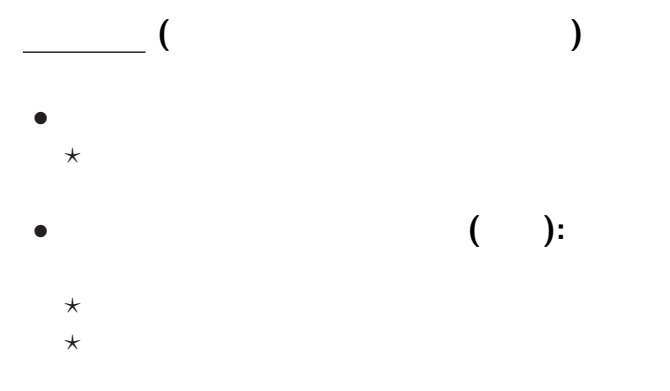

### • Internet WWW(World Wide Web)